### Prova del 15 febbraio 2013 Tecnologie di Sviluppo per il Web – Proff. Carlo Blundo e Mimmo Parente Anno Accademico 2012/2013

Cognome e Nome: Docente: Numero di Matricola:

## **PHP**

Scrivere lo script menu.php che, accedendo a un database, genera il codice HTML in output mostrato nella figura a sinistra solo se il cookie AUTH è settato e assume il valore OK, altrimenti lo script mostra all'utente (tramite redirezione) la pagina login.html (non deve essere scritta).

<a href="a3.php">abete</a> <a href="s34.php">pino</a> <a href="g4.php">tasso</a>

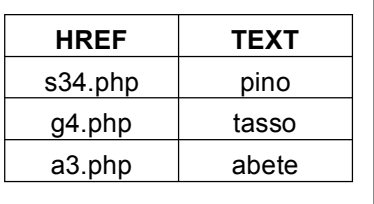

L'esempio del codice HTML è stato generato supponendo che il valore da utilizzare per l'attributo href e il contenuto dell'elemento <a> siano stati prelevati dalla tabella link del database sito, mostrata nella figura a destra.

Si noti che il contenuto dell'elemento <a> è ordinato lessicograficamente.

## **CSS**

Scrivere il codice CSS in modo che l'output dello script menu.php sia mostrato come nell'esempio seguente a sinistra.

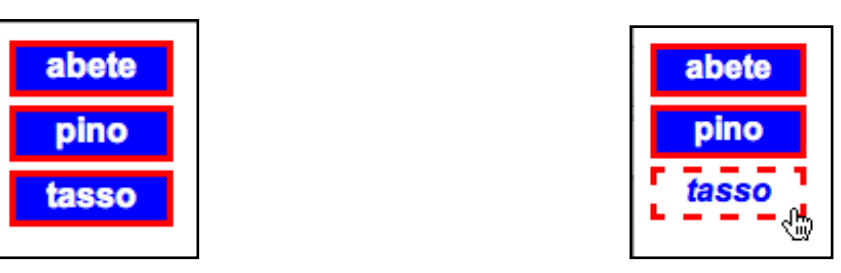

Si noti che ogni elemento <a> è mostrato come un bottone con sfondo e bordo il cui contenuto è formattato usando il font Arial. Inoltre, quando il puntatore del mouse passa sopra ogni link, il colore di primo piano e di sfondo sono invertiti, il bordo diventa tratteggiato e il testo è mostrato inclinato verso destra (si veda l'esempio fornito nell'immagine precedente a destra).

Si tenga presente che i bordi delle figure non devono essere riprodotti, servono solo a delimitare le figure nel testo del compito.

# **JAVASCRIPT**

Scrivere il codice Html per realizzare i due bottoni come rappresentati in figura di sotto a sinistra.

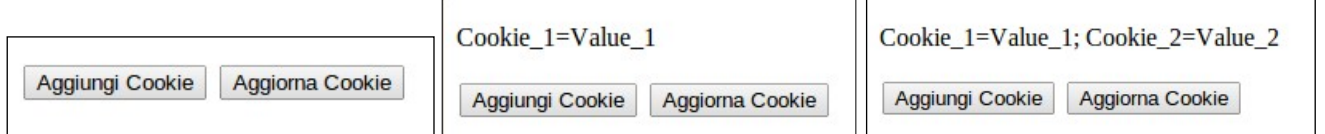

Al click del bottone di sinistra, "Aggiungi Cookie", invocare una funzione Javascript "addCookie" che crea il cookie "Cookie COUNT" con valore "Value COUNT", dove "COUNT" è l'intero che rappresenta quante volte è stato cliccato consecutivamente il bottone. L'ultima istruzione della funzione deve essere l'invocazione di un'altra funzione Javascript "ReadCookie", che scrive in un tag <P> al di sopra dei bottoni i nomi ed i valori dei cookie creati.

### Prova del 15 febbraio 2013 Tecnologie di Sviluppo per il Web – Proff. Carlo Blundo e Mimmo Parente Anno Accademico 2012/2013

(Vedi figure in alto: a centro dove il bottone è stato cliccato una volta e nella figura di destra dove è stato cliccato 2 volte).

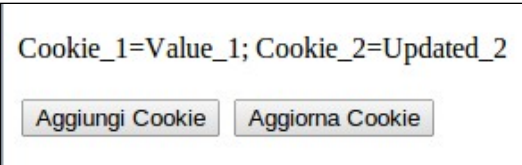

Al click del bottone di destra, "Aggiorna Cookie", invocare la funzione Javascript "UpdateCookie" che aggiorna il cookie "Cookie\_COUNT" con il valore "Updated COUNT" dove "COUNT" è l'intero che rappresenta quante volte è stato cliccato

consecutivamente il bottone "Aggiungi Cookie". L'ultima istruzione della funzione deve essere di nuovo l'invocazione della funzione Javascript "ReadCookie".

# **HTML**

Realizzare la tabella riportata in figura.

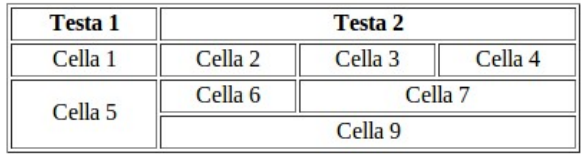